## Contributing Code to SwiftRiver

In this section, we describe how to code finds its way to the master branch.

## Contribution Workflow

For SwiftRiver development, we use [GitHub flow](http://scottchacon.com/2011/08/31/github-flow.html) which can be summarized as follows:

Before you begin, fork the code to your GitHub account. Thereafter, clone the repository on your development machine.

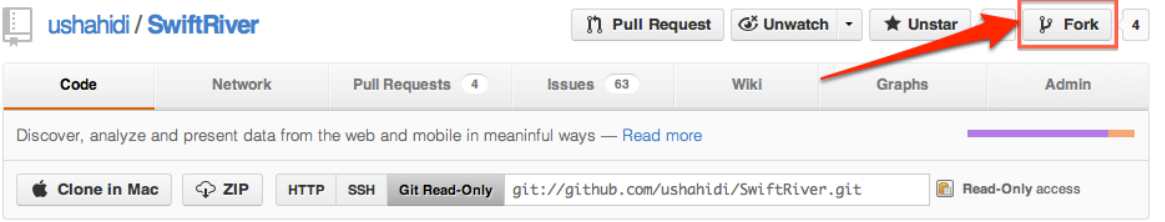

To clone the code:

\$ git clone --recursive git@github.com:/<github-account-name>/SwiftRiver.git

where <github-account-name> is your [GitHub](https://github.com) username

- Anything on the master branch is production ready hence deployable
- To work on something new (bug fix, feature implementations etc), create a descriptive branch off of master. This can be done as follows:

\$ git checkout -b <br />branch-name> origin/master

w[here](http://git-scm.com/book/en/Git-Branching-Basic-Branching-and-Merging) <br anch-name> is the name of your branch. For more information about branching in Git, click here

- Commit your changes locally and regularly push your work to the same branch on the server
- When you need help or feedback, or you think your branch is ready for merging, open a [pull request](https://help.github.com/articles/using-pull-requests)
- After someone else has reviewed your work and given it a nod, you may go ahead and merge (your branch) into master